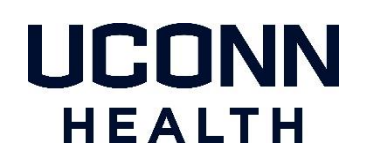

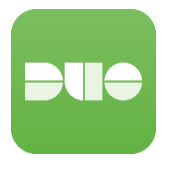

When you navigate with your device to Office 365 (https://portal.office.com) you will NOT be prompted for Duo when your device is attached to the UConn Health network.

You will ONLY be prompted for Duo when your device is off the UConn Health network.

**Enter your UConn Health email ID per below:**

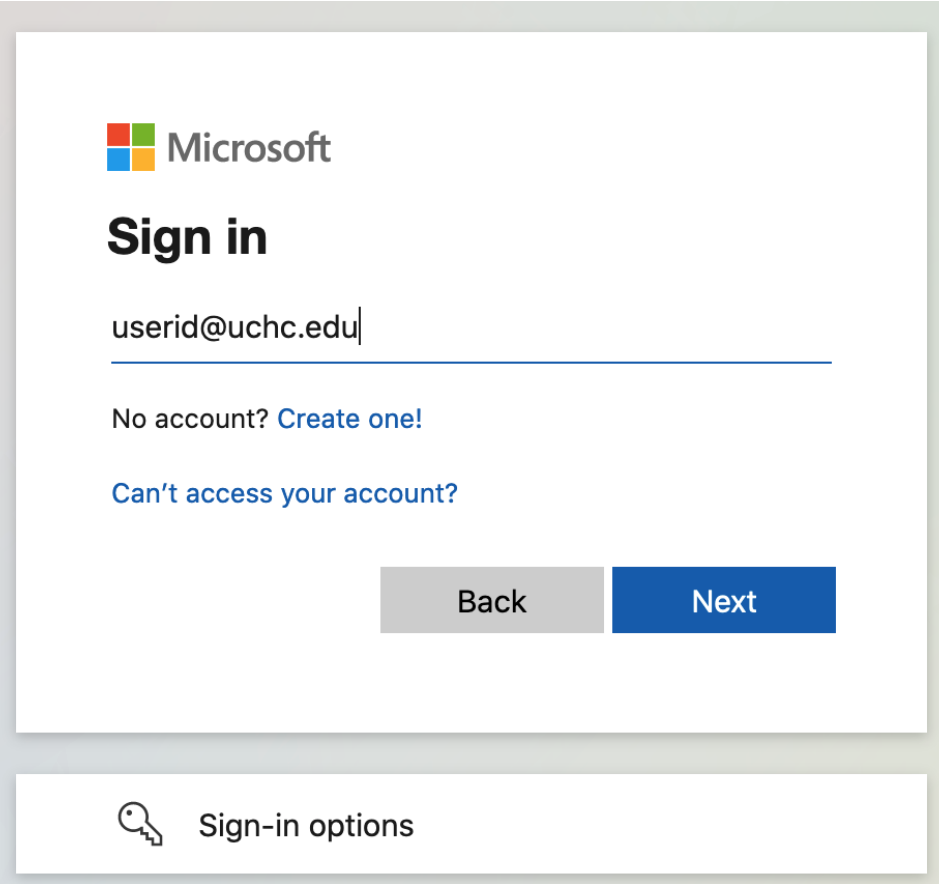

**You will be directed to the UConn Health Office 365 Login:**

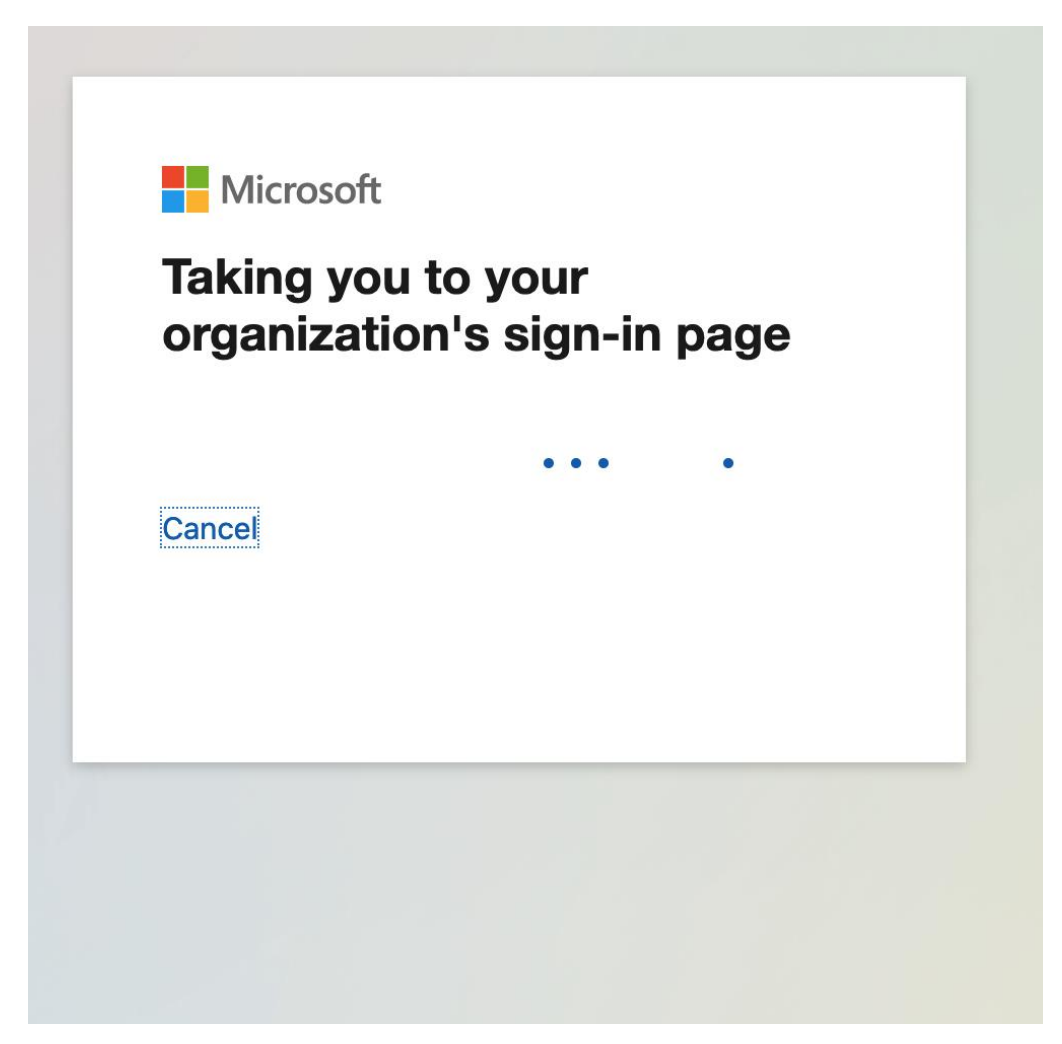

Enter your password associated with your email address:

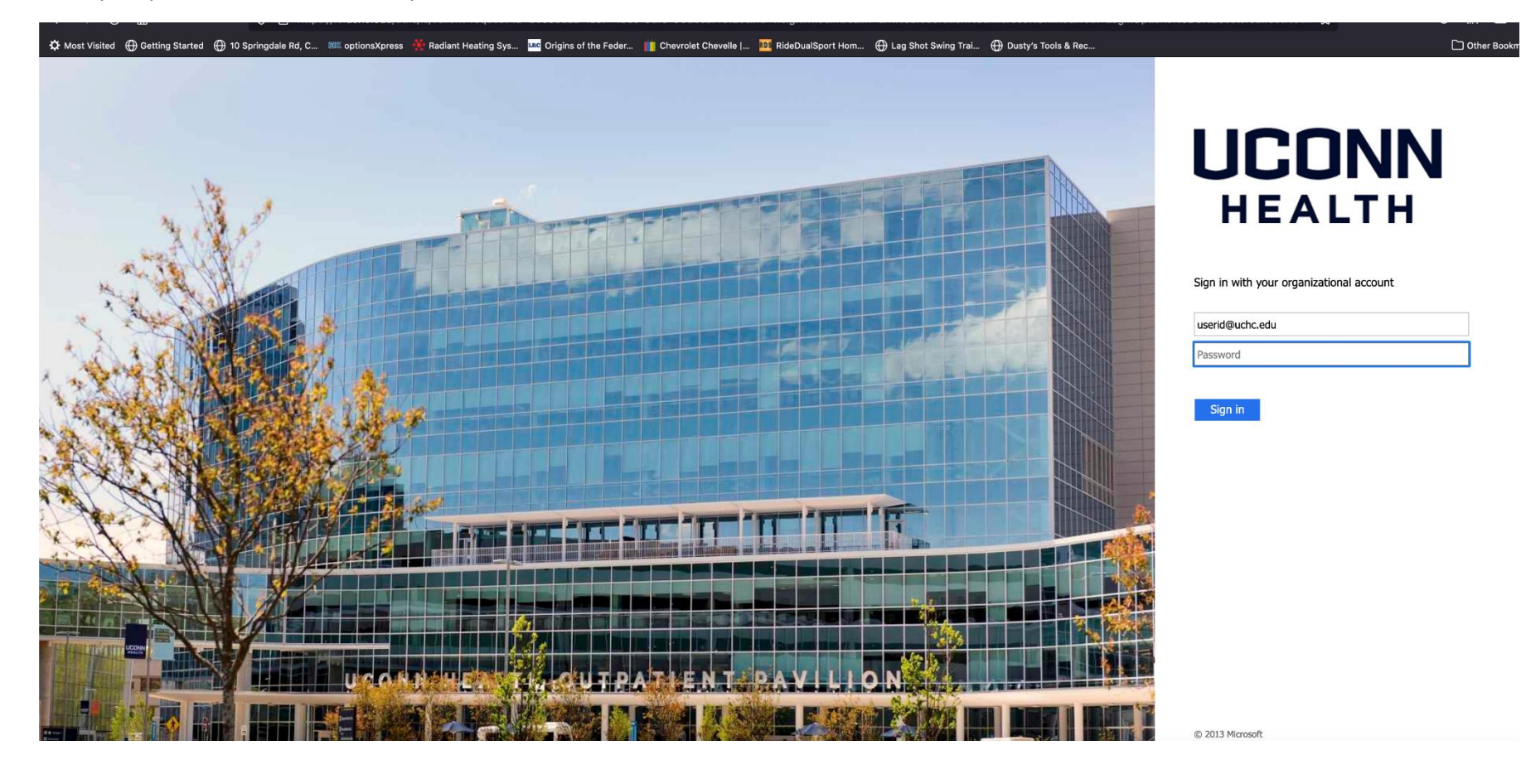

**Verify your identity with the two-factor option you enrolled in Duo with:**

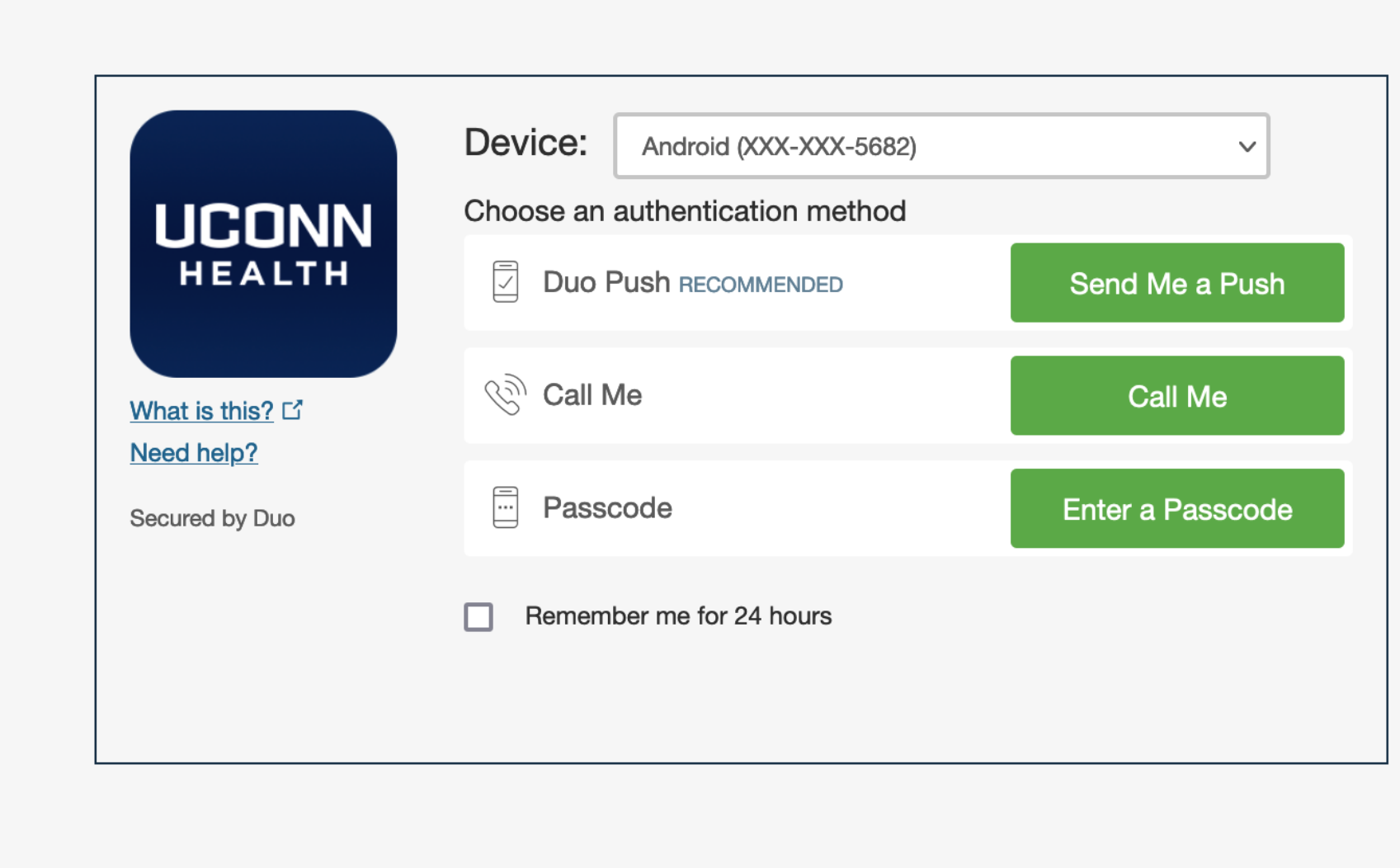

**You can choose to remember your login info for 24 hours**